# **Eckelmann**

# Kurzanleitung WRG 3010 E

### Schritt 1: Hardware komplett anschließen

#### Gefahr **Achtung**

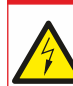

Lebensgefahr durch Stromschlag! Beachten Sie unbedingt die Sicherheitshinweise und Anschluss-belegungen in der Betriebsanleitung!

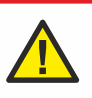

Diese Kurzanleitung ist kein Ersatz für die E\*LDS-Betriebsanleitung. Vor der Inbetriebnahme und dem Einsatz dieser E\*LDS-Komponente sind die Sicherheitshinweise der Betriebsanleitung unbedingt zu lesen und zu beachten! Technische Änderungen und Irrtum vorbehalten!

**Achtung!** Bei der WRG 3010 E sind im Auslieferungszustand alle optionalen Funktionen abgewählt! Bei der Inbetriebnahme dürfen nur die Optionen angewählt werden, welche in der Anlage auch tatsächlich vorhanden sind!

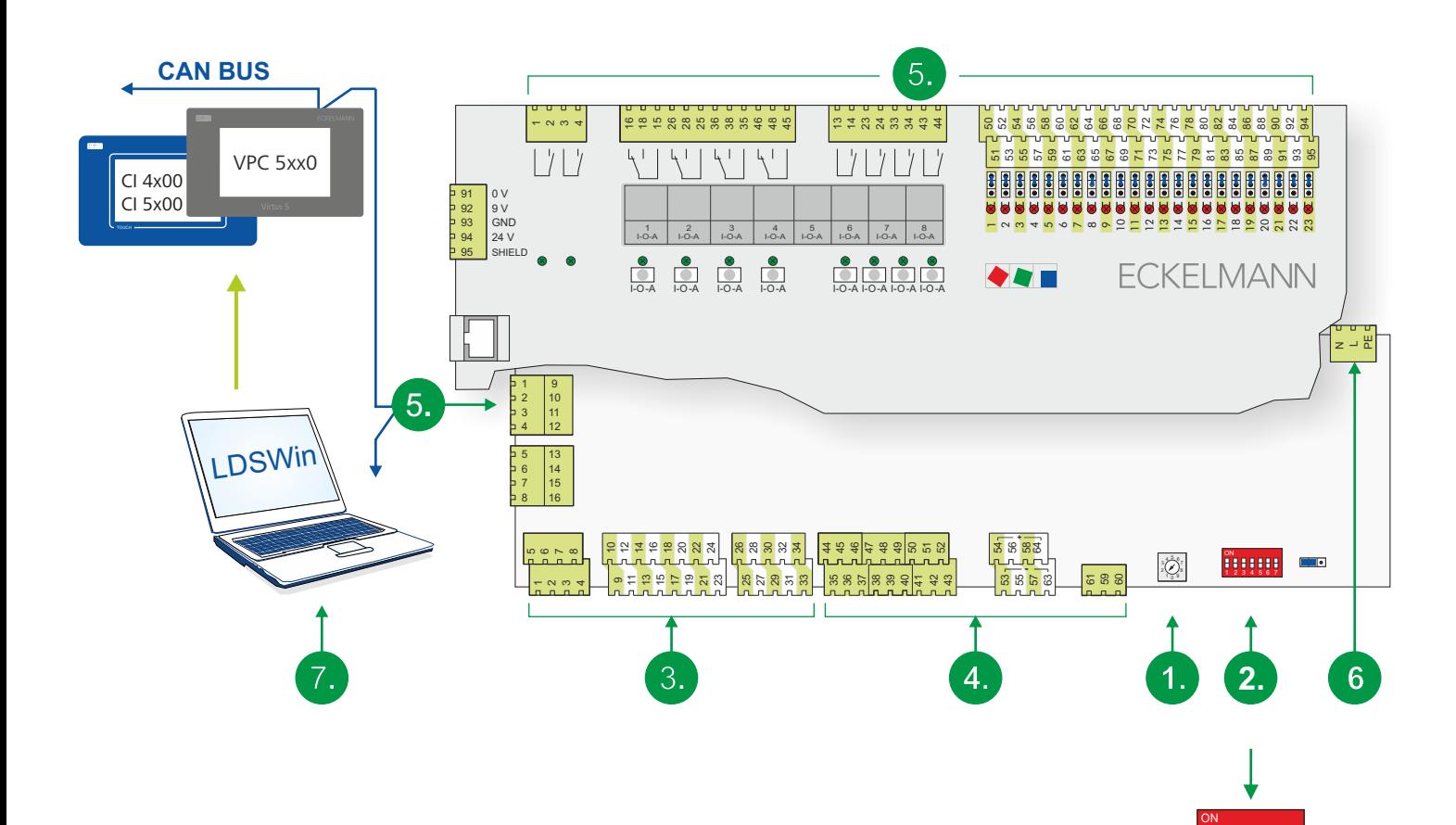

- 1. Die CAN-Bus-Adresse (122..125) einstellen
- 2. Die DIP-Schalter konfigurieren
- 3. Die Temperatursensoren anschließen
- 4. Die Analogsignale anschließen

5. Die Steuerung komplett anschließen (CAN-Bus, digitale Eingänge, etc.)

- 6. Die Steuerung einschalten: mit Spannung versorgen.
- 7. LDSWin starten und mit der Systemzentrale verbinden.

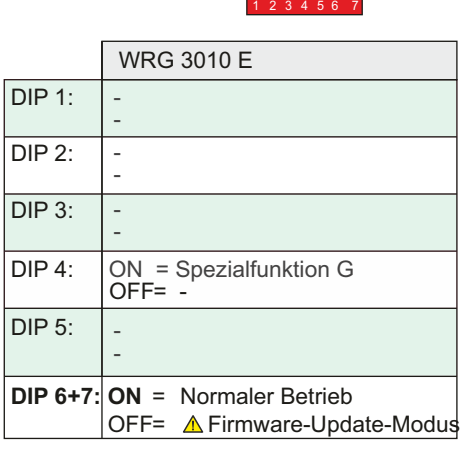

7

# **Eckelmann**

## Schritt 2: Steuerung über LDSWin konfigurieren

### A. Auf der Visualisierung in LDSWin - Sollwerte HT / NT / Leistungssignal:

- 1. Ist ein Wärmetauscher HT vorhanden? JA / NEIN
- 2. Falls ja, ist ein Drucktransmitter im Wasserkreislauf vorhanden? JA / NEIN
- 3. " , soll die interne Leistungsberechnung über die Rücklauftemperatur oder über die Puffertemperatur erfolgen? RL / Puffer
- 4. " , wird der HT Wärmetauscher zur Erwärmung von Trinkwasser genutzt und wird dadurch die Legionellenfunktion benötigt? JA / NEIN
- 5. Ist ein Wärmetauscher NT vorhanden? JA / NEIN
- 6. Falls ja, ist ein Drucktransmitter im Wasserkreislauf vorhanden? JA / NEIN
- 7. Soll für den Sollwert Rücklauftemperatur HT als auch NT eine Außentemperaturschiebung aktiviert werden? JA / NEIN
- 8. Der Sollwert für die Rücklauftemperatur HT und der Sollwert für die Rücklauftemperatur NT, jeweils bei 15 °C, müssen eingegeben werden. Falls nur ein Wärmetauscher vorhanden ist, dann nur für diesen!

### B. Auf der Visualisierung in LDSWin - Sollwerte GCBP / LWP / Klimabetrieb:

- 1. Ist ein Gaskühlerbypass vorhanden? JA / NEIN
- 2. Falls ja, wird dieser digital angesteuert? JA / NEIN
- 3. Soll der Gaskühlerbypass auch im subkritischen Bereich der Kälteanlage freigegeben werden? JA / NEIN
- 4. Ist eine Luftwärmepumpe vorhanden? Ja / NEIN
- 5. Ist eine Kaltwasserplatte (Klima) vorhanden? JA / NEIN
- 6. Falls ja, sind in der Kälteanlage Parallelverdichter mit einem Wärmetauscher zur Sauggasüberhitzung vorhanden? JA / NEIN
- 7. " , ist ein Drucktransmitter im Wasserkreislauf vorhanden? JA / NEIN
- 8. " , ist ein gemeinsamer Wasserkreislauf für NT und Kaltwasser vorhanden? JA / NEIN
- 9. Der Sollwert für die Vorlauftemperatur HT und der Sollwert für die Vorlauftemperatur NT. Eine Außentemperaturschiebung gibt es für die Vorlauftemperatur nicht. Falls nur ein Wärmetauscher vorhanden ist, dann nur für diesen!

### C. Auf der Visualisierung in LDSWin - WRG 3010 E:

- 1. Die maximale Vorlauftemperatur HT.
- 2. Die maximale Rücklauftemperatur HT.
- 3. Die maximale Vorlauftemperatur NT.
- 4. Die maximale Rücklauftemperatur NT.

 Hinweis zu 1..4: Bei allen Temperaturen ist darauf zu achten, dass die maximalen Temperaturen **mindestens** 5 Kelvin höher liegen sollten als die entsprechenden Sollwerte!

**ACHTUNG!** Auch wenn die Anlage mit dem externen Leistungssignal betrieben wird, müssen die Sollwerte für Vorlauf- und Rücklauftemperatur und die maximalen Temperaturen angegeben werden, da diese das berechnete Leistungssignal beeinflussen (Stichwort: Überhitzungsschutz).

www.eckelmann.de/elds zur Verfügung. Die aktuelle Betriebsanleitung sowie Informationen wie z.B. das E\*LDS-Booklet, Datenblätter und weiterführende Dokumentationen und FAQ's stehen für Sie online im E°EDP (Eckelmann ° Elektronische Dokumentations-Plattform) unter

Über den QR-Code gelangen Sie direkt zu allen für diese Baugruppe relevanten Dokumente: